# **VU4500 DVI + USB 2.0 Extender**

# **DVI and USB 2.0 100m Cat 5e/LAN KVM Extender System**

# **User Guide**

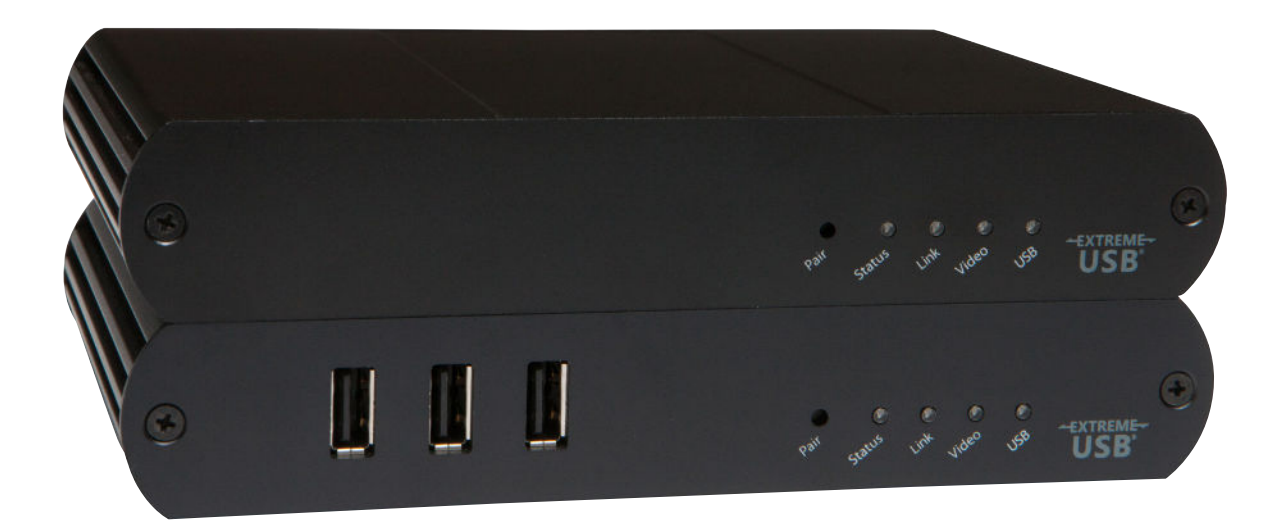

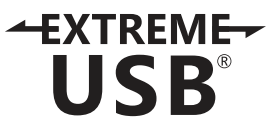

# Thank you for purchasing the VU4500 KVM Extender System.

Please read this guide thoroughly.

#### **FCC Radio Frequency Interference Statement Warning**

This device complies with FCC Part 15 Subpart B.

#### **CE Statement**

The product meets European Standard EMC EN 55022 Class A, EN 61000, and EN 55024.

#### **IC Statement**

This Class A digital apparatus complies with Canadian ICES-003

Information contained herein is subject to change without notice.

Document #90-01218-A00

# **Contents**

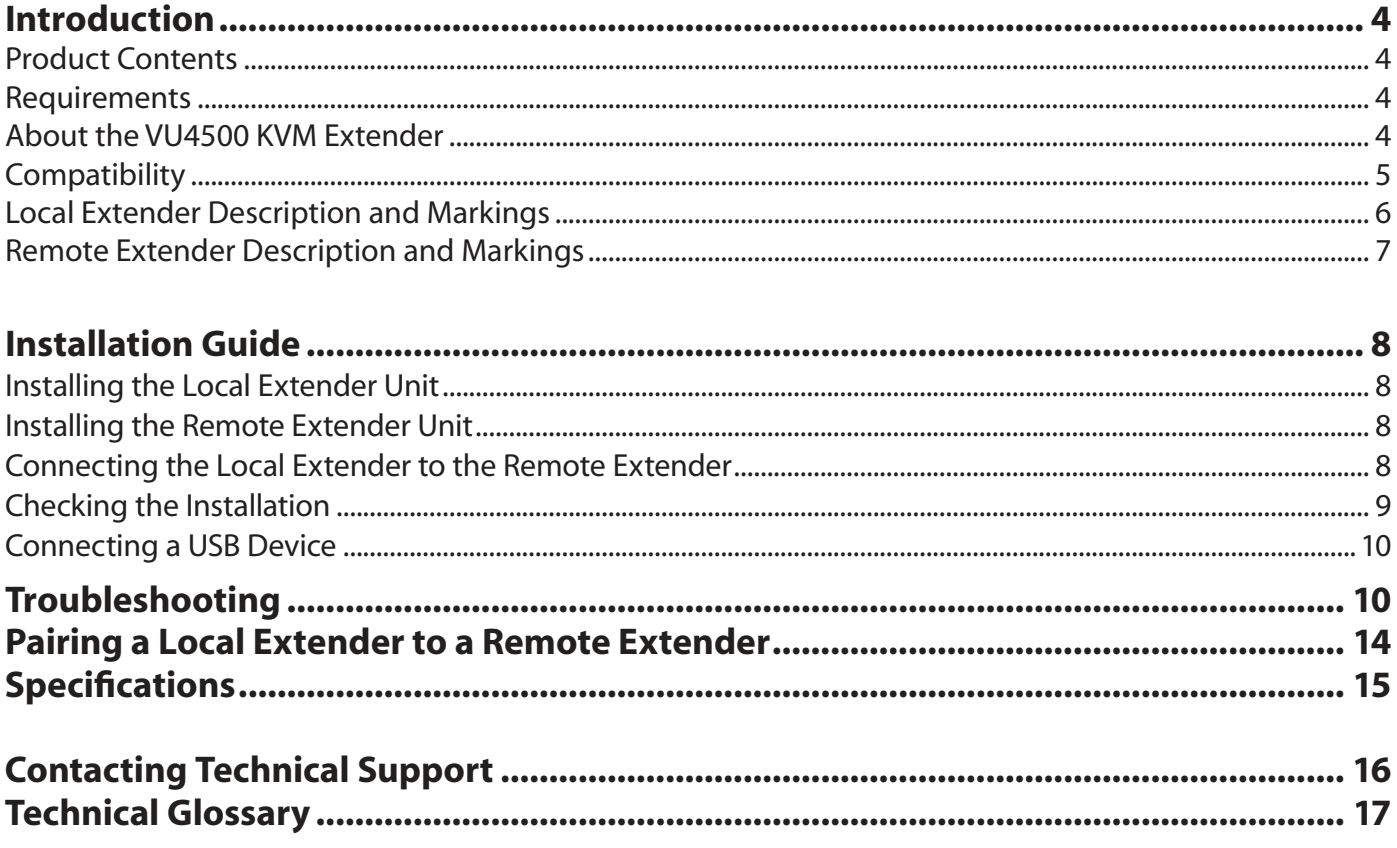

# **Introduction**

The instructions in this guide assume a general knowledge of computer installation procedures, familiarity with cabling requirements, and some understanding of USB devices.

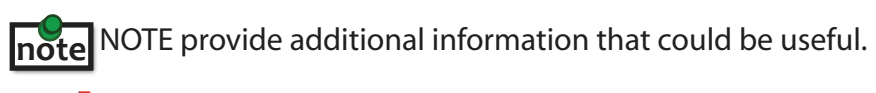

CAUTIONS provide important information about an operational requirement.

# **Product Contents**

Packaged with:

- Local Extender
- Remote Extender
- 5V, 3A power adapter
- 24V, 1A power adapter
- USB Cable
- DVI Cable
- Quick Start Guide

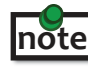

The product is a unique extender product requiring two power adapters, one for the local extender and one for the remote extender. The provided 5V, 3A power adapter must be connected to the Local Extender and the 24V, 1A power adapter must be connected to the Remote Extender.

# **Requirements**

To complete the installation, you will also require the following items that are not included with the product:

- A computer with a DVI-D/DVI-I output
- USB 1.1 or 2.0 compatible computer (host computer) with a USB compliant Operating System
- USB 1.1 or 2.0 compatible device(s)
- Cat 5e Unshielded Twisted Pair (UTP) cable with two RJ45 connectors (if using surface cabling),
- OR, Cat 5e cabling with two information outlets and two Cat 5e patch cords with RJ45 connectors (if using premise cabling)

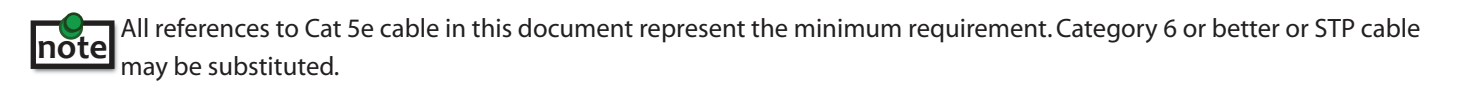

# **About the VU4500 KVM Extender**

The product incorporates ExtremeUSB® technology, enabling users to extend their video and USB anywhere on the Local Area Network (LAN). It is designed as a remote desktop or KVM (keyboard, video mouse) extender. The Local Extender and Remote Extender can be connected anywhere within the network and can operate on a network connection of 100Mbps or 1Gbps and through Ethernet switches. For optimum performance, a 1Gbps connection is recommended.

# **Compatibility**

The product is compatible with many graphics cards, Operating Systems, and monitors. However, there is no guarantee that all devices are compatible with the product as there are a number of different factors that may impact the operation of the KVM Extender.

The product complies with USB 1.1 and USB 2.0 specifications governing the design of USB devices. However, there is no guarantee that all USB devices are compatible with the product as there are a number of different factors that may impact the operation of USB devices over extended distances.

# **Specifications**

#### **Monitors**

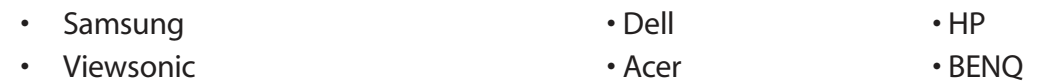

• ASUS

#### **Discrete Graphics Cards**

- 
- 
- 
- 

#### **Resolutions Supported @ 60Hz**

- 
- 
- 
- $1280 \times 720(16:9)$   $1360 \times 768(16:9)$

## **Host Operating Systems**

- Windows 7 (32 bit & 64 bit) Windows XP (32 bit & 64 bit)
- Windows Vista (32 bit & 64 bit) Linux
- Mac OS X (Leopard/Snow Leopard)

## **Peripherals**

- Keyboard Mouse
- Mass Storage Device • Speakers
- Printer/Scanner PAOs
- Web Camera
- NVIDIAION •ATIRadeonHD2000SeriesandAbove
	- MatroxP-Series •IntelGMA950andGMAHD
- NVIDIA Quadro Series • • • ATI FireGL/FirePro Series
- NVIDIA GeForce Mobility 9000 NVIDIA Geforce 6000 Series and Above
- 640 x 480 (4:3) 1280 x 768 (5:3) 1366 x 768 (16:9)
	-
- 800 x 600 (4:3) 1280 x 800 (16:10) 1440 x 900 (16:10)
- 1024 x 768 (4:3) 1280 x 1024 (5:4) 1680 x 1050 (16:10)
	-
	-
	-
	-
	-
	-
- 
- -

# **Local Extender Description and Markings**

 $\odot$ 

The Local Extender connects to the computer using the included DVI and USB cable.

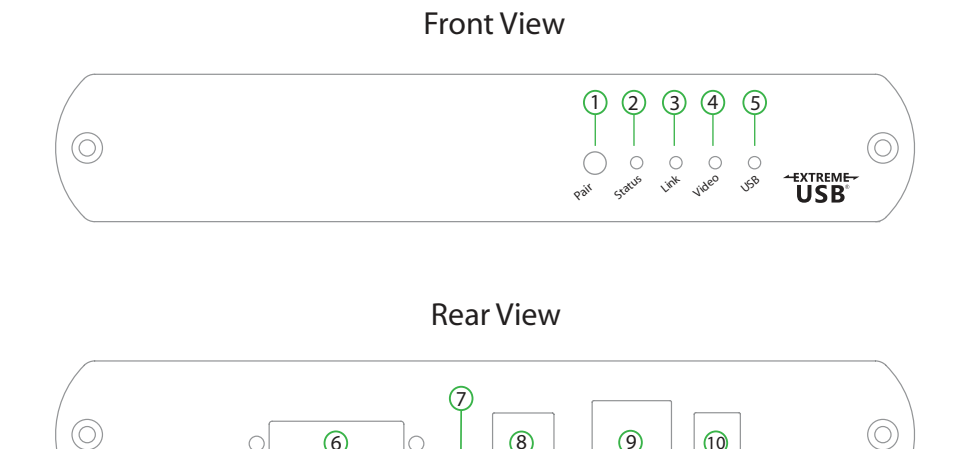

 $\circledcirc$ 

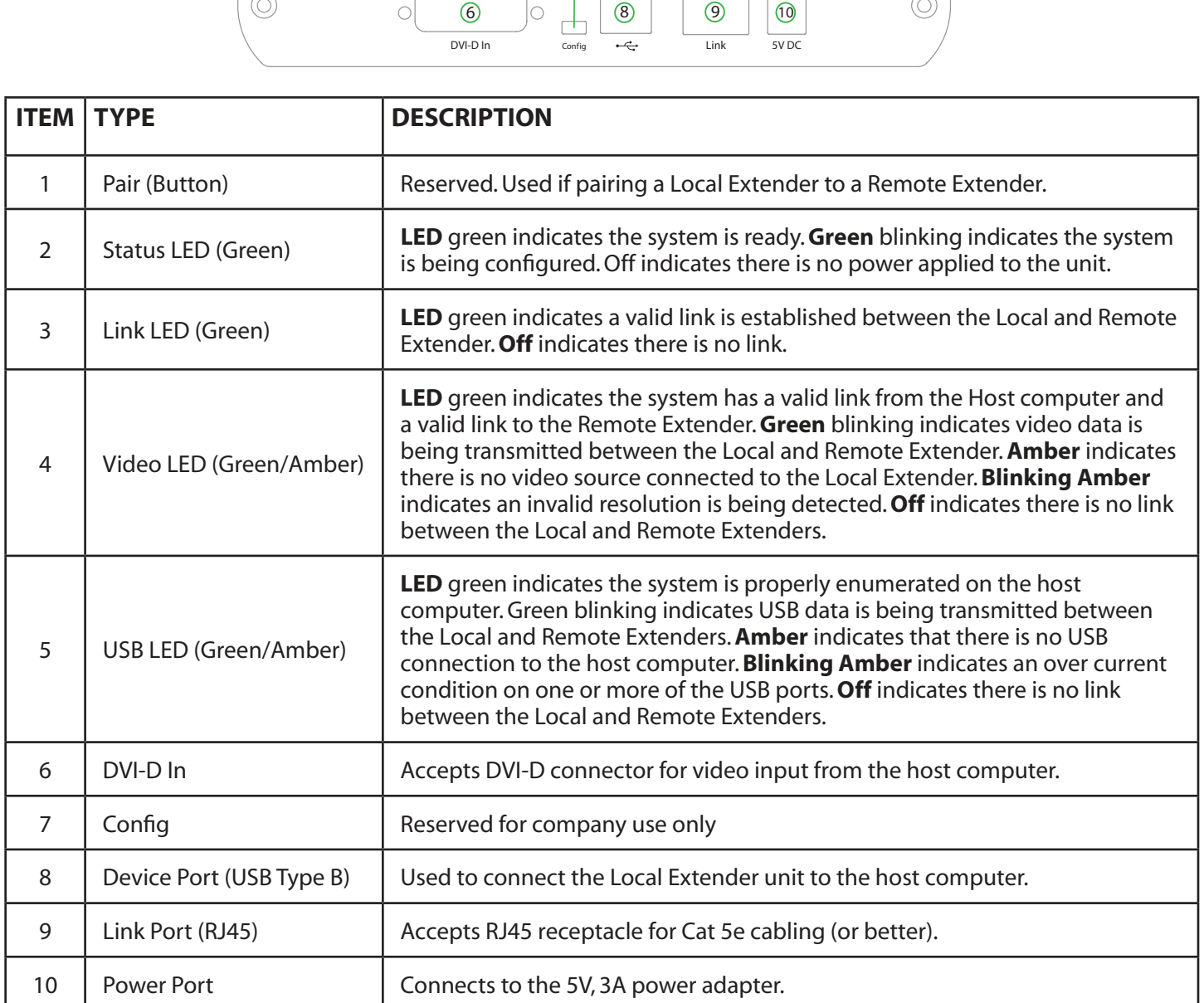

6

# **Remote Extender Description and Markings**

The Remote Extender provides DVI output to a monitor, microphone input, headphone output, and three USB Type A ports for standard USB devices. Additional devices may be connected by attaching USB hubs.

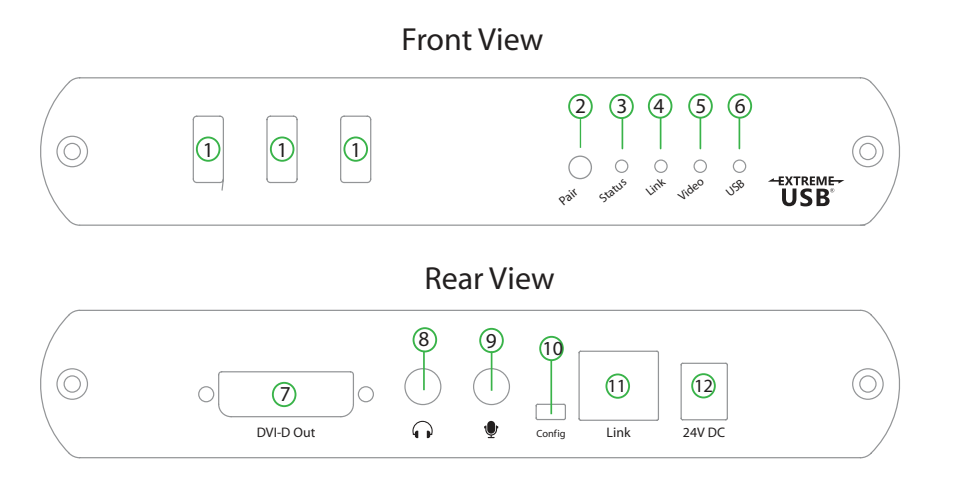

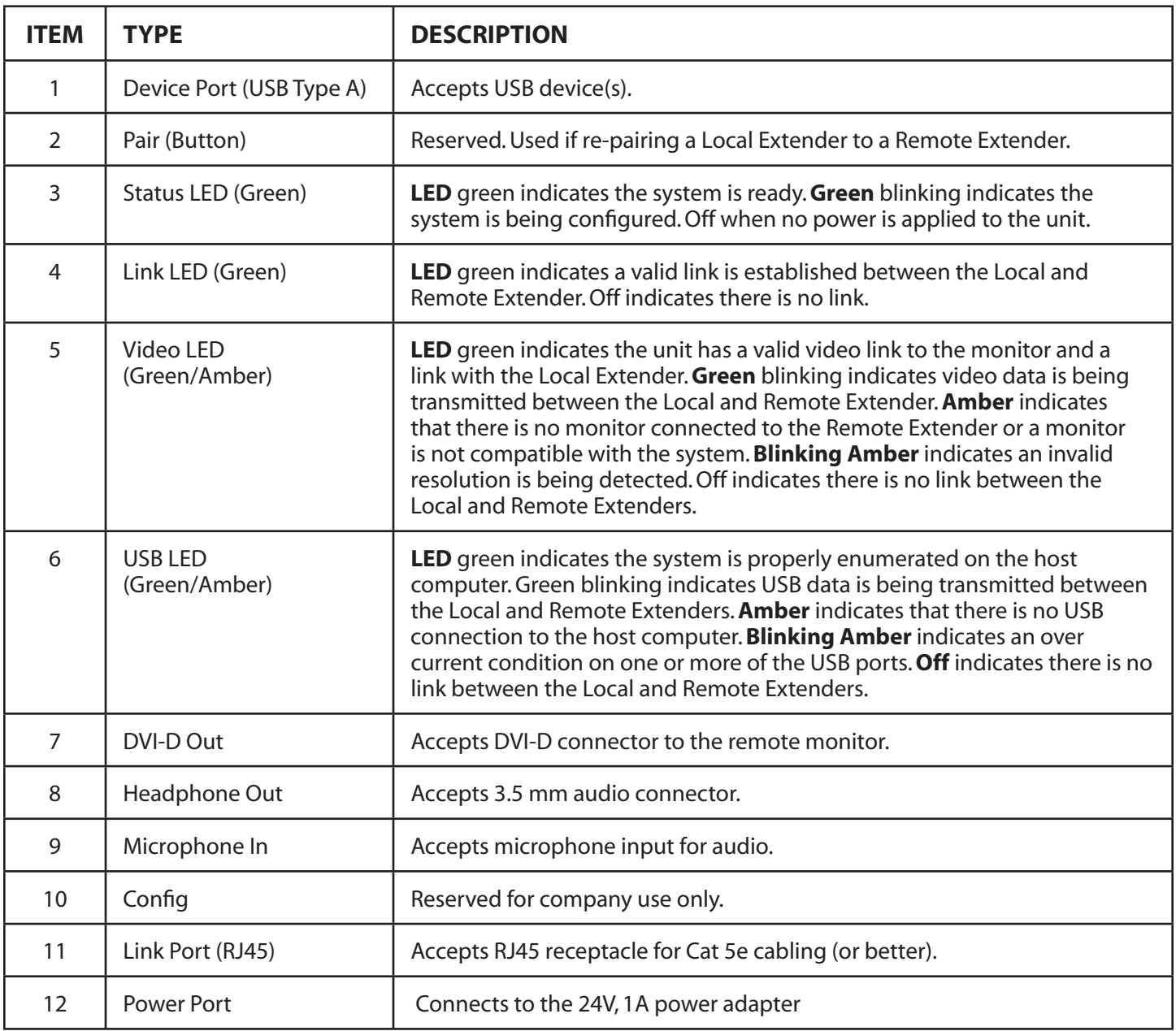

# **Installation Guide**

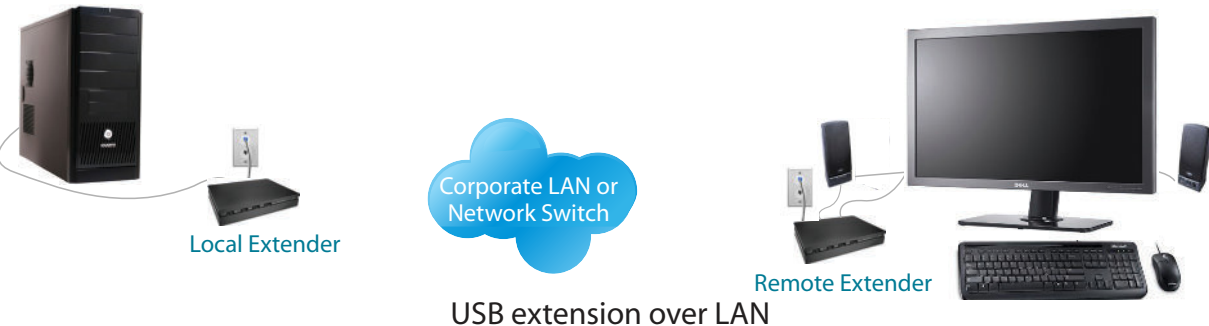

*(The Local Extender and Remote Extender can also be connected in a point-to-point configuration)*

Before you can install the product, you need to prepare your site:

- 1. Determine where the computer is to be located and set up the computer.
- 2. Determine where you want to locate the remote desktop including the monitor, keyboard, mouse and any other USB device(s).
- 3. Ensure your corporate LAN will allow the MAC address of your extender system on the network (indicated on the bottom of the Local and Remote Extenders). Contact your system administrator for details.

#### **Installing the Local Extender Unit**

- 1. Place the Local Extender unit near the computer.
- 2. Install the supplied USB cable to Local Extender (Type B Port), and an available USB 2.0/1.1 Type A Port on the computer.
- 3. Install the supplied DVI cable to the Local Extender (DVI-D In), and an available DVI Port on the computer.

## **Installing the Remote Extender Unit**

- 1. Place the Remote Extender unit near the monitor and USB device(s) in the desired remote location.
- 2. Connect the Remote Extender DVI-D Out to the monitor with a DVI cable.
- 3. Plug in your USB and Audio Device(s)

## **Connecting the Local Extender to the Remote Extender**

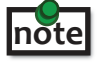

**To ensure proper operation, it is recommended that Cat 5e or better, Unshielded Twisted Pair (UTP) cabling be used to connect the Local Extender unit to the Remote Extender unit through the LAN. The cabling must have notea straight-through conductor configuration with no crossovers and must be terminated with 8 conductor RJ45 connectors at both ends. For best performance of this product, solid core Category 6 STP cable with Category 6 RJ45 connectors is recommended.**

- 1. Plug one end of the Cat 5e cabling or patch cord (not included) into the Link port (RJ45) on the Local Extender unit.
- 2. Plug the other end of the Cat 5e cabling into the corporate LAN port (RJ45) or information outlet near the host computer.
- 3. Plug one end of the Cat 5e cabling or patch cord (not included) into the Link port (RJ45) on the Remote Extender unit.
- 4. Plug the other end of the Cat 5e cabling into the corporate LAN port (RJ45) or information outlet near the USB device(s).

# **Point-To-Point Connection**

The KVM extender can also be installed in a point-to-point method and not through a network. If installing in this method, connect the Local Extender to the Remote Extender with a Cat 5e (or better) cable following the guidelines listed in the sections above.

**The maximum distance in a point-to-point configuration is 100m. note**

# **Connecting Power to the Local Extender and Remote Extender**

- 1. Plug the 5V, 3A power adapter into a suitable AC outlet near the Local Extender.
- 2. Connect the power adapter to the Local Extender.
- 3. Plug the 24V, 1A power adapter into a suitable AC outlet near the Remote Extender.
- 4. Connect the power adapter to the Remote Extender.

**Use only the power adapters supplied with the product. Use of substitute adapters may cause permanent damage to the system and will void the warranty.**

# **Checking the Installation**

**Allow up to one minute for the initial boot up of your KVM extender product. note**

- 1. On the Local Extender and Remote Extender units, check that the Status, Link, Video, and USB LEDs are on. If the Link LED is permanently off, then the LAN is not allowing the KVM Extender product to use the network, the cabling between the Local Extender and Remote Extender unit is not installed properly, or the cabling is defective.
- 2. For Windows users (XP, Vista, Windows 7), open Device Manager to confirm that the CMEDIA Audio Device has installed correctly. Expand the entry for Universal Serial Bus controllers by clicking the + sign. If the CMEDIA device has installed correctly, you should find it listed as "USB PNP Audio Device".
- 3. Check to see if the USB and Video LEDs are blinking green. If they are not blinking this indicates there is no USB data or Video data. Check the DVI and USB connections to the host computer and the DVI connection to the monitor. Check to see if any USB devices are connected to the Remote Extender.
- 4. Check to see if the Status LED is solid green. If it is blinking this indicates your system is not yet ready.
- 5. Check all LEDs to ensure none are amber. This will indicate there is a problem with the Video or USB.
- 6. If the product is not displaying video or your USB device fails to be detected by your Operating System, please consult the Troubleshooting Guide

To open System Profiler in OS X: Open the Finder, select Applications, then open the Utilities folder and double click on the note system Profiler icon.

To open Device Manager in Windows Vista, XP or Windows 7: Open the Start menu, right click on "Computer" then select: Manage >> Device Manager

## **Connecting a USB Device**

- 1. Install any software required to operate the USB device(s). Refer to the documentation for the USB device(s), as required.
- 2. Connect the USB device to the device port on the Remote Extender unit.
- 3. Check that the device is detected and installed properly in the Operating System.

## **Troubleshooting**

The following table provides troubleshooting tips. The topics are arranged in the order in which they should be executed in most situations. If you are unable to resolve the problem after following these instructions, please contact Technical Support for further assistance.

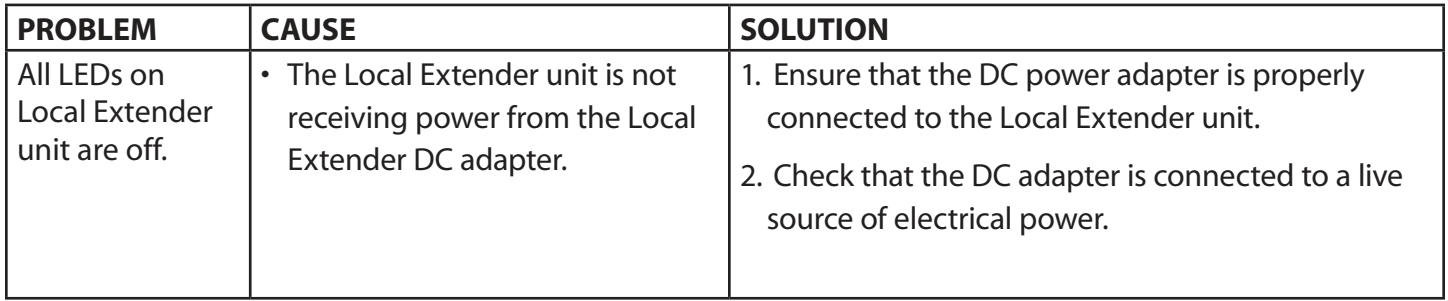

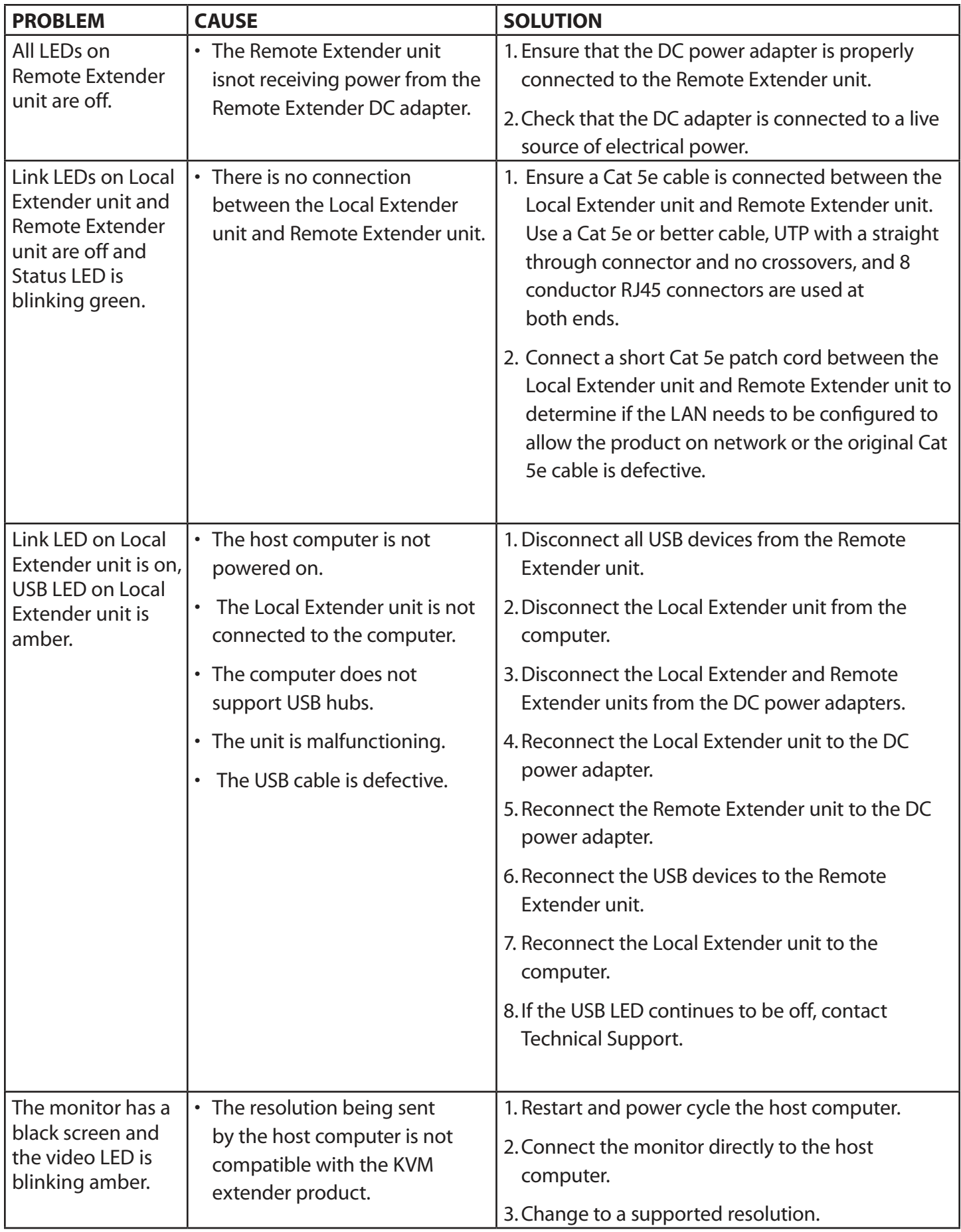

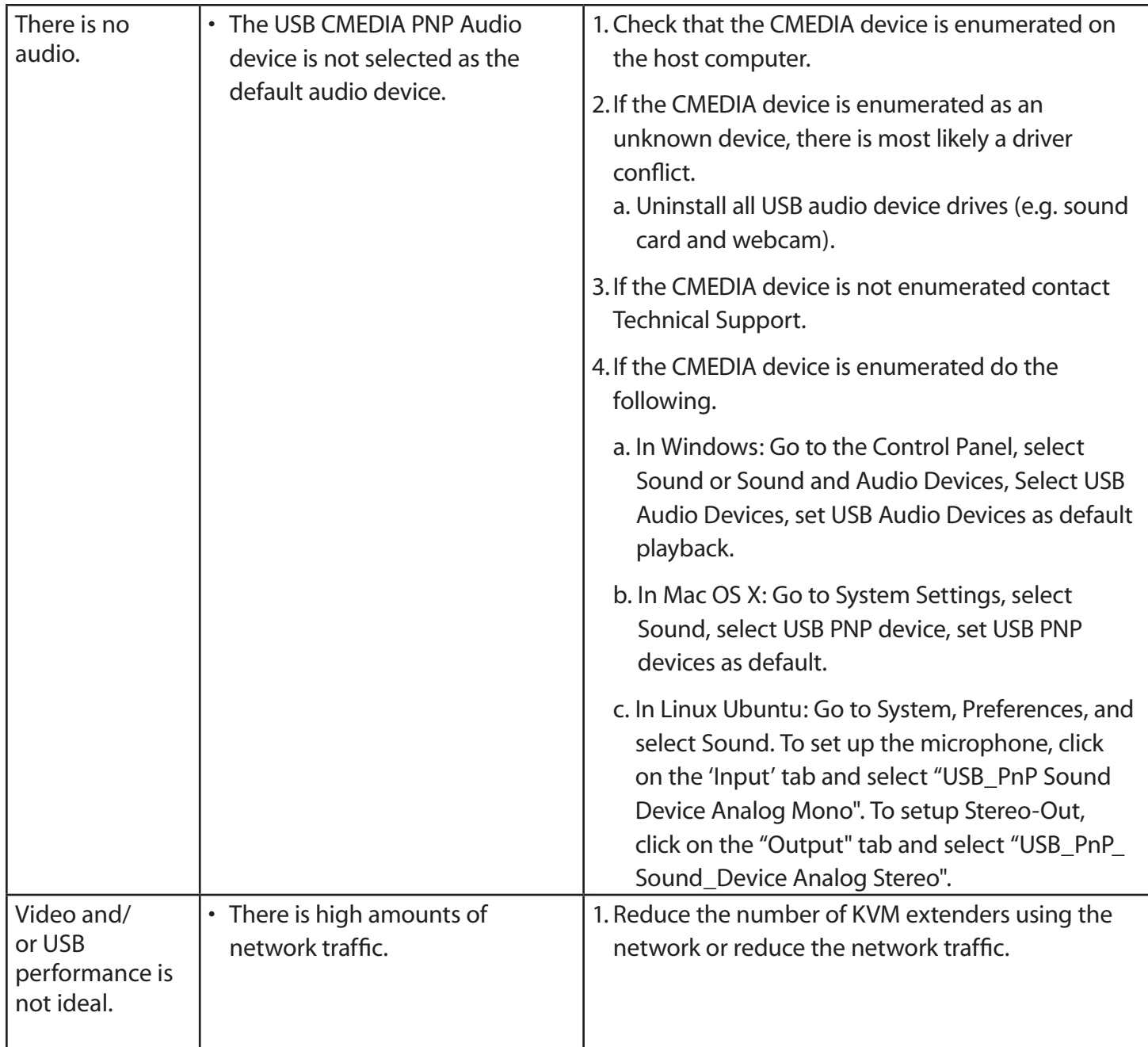

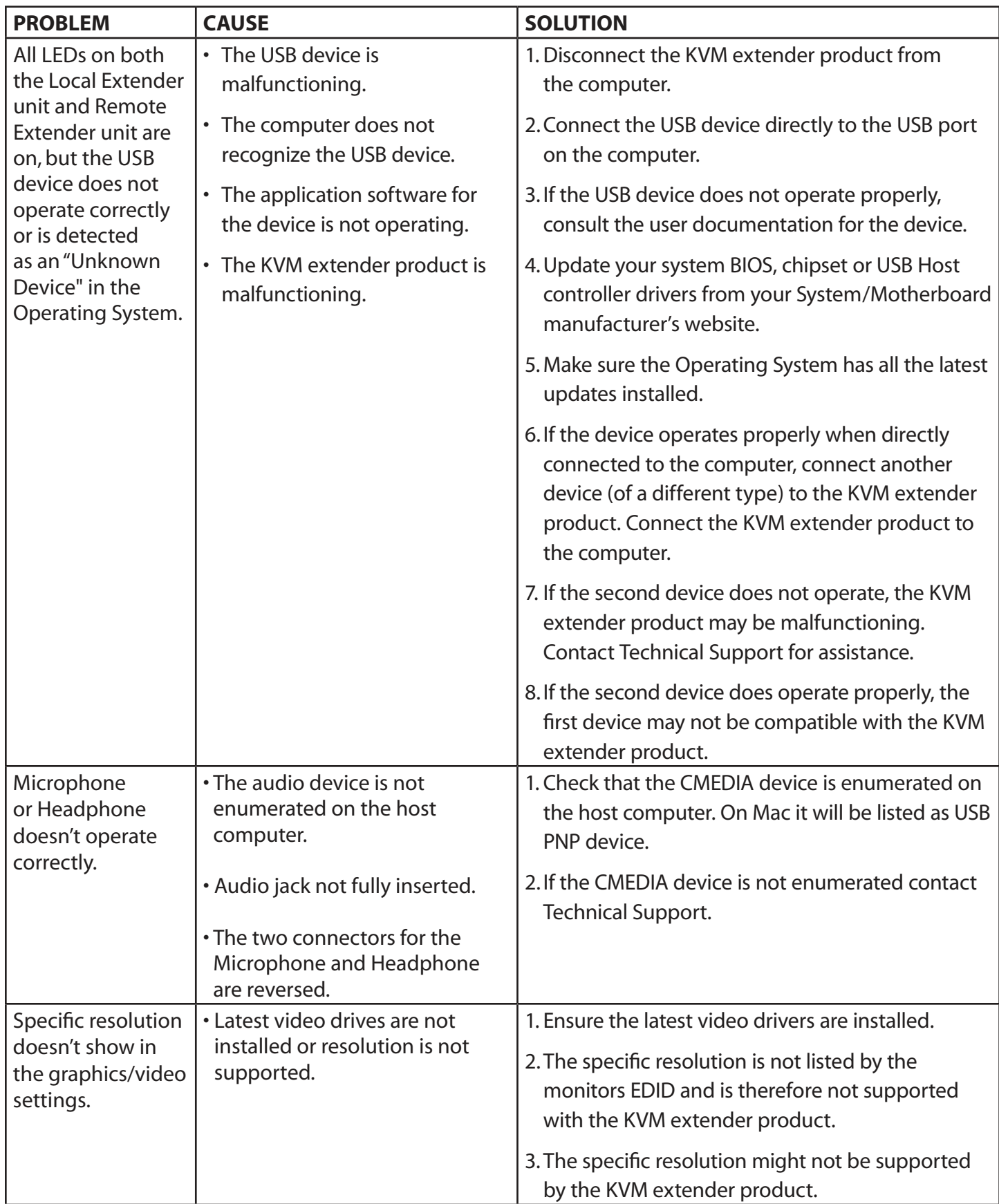

# **Pairing a Local Extender to a Remote Extender**

A Local Extender and Remote Extender comes paired with each other. **No additional action is required when you receive your KVM extender.** If a Local Extender needs to be paired to a different Remote Extender or a Remote Extender needs to be paired with a different Local Extender, follow these steps to pair a Local Extender to a Remote Extender.

- 1. Disconnect the Local Extender from the host and the network.
- 2. Disconnect the Remote Extender from the network.
- 3. Hold the **"Pair"** button on the front of the Local Extender continuously for 10 seconds. This will clear the MAC address and halt operations. The Link LED will be solid amber.
- 4. Repeat Step 3 for the Remote Extender.
- 5. Connect the Local Extender to the Remote Extender with a Cat 5e patch cable.
- 6. Power the Local Extender and Remote Extender with their corresponding power adapters.
- 7. Hold the **"Pair"** button on the front of the Local Extender continuously for 3 to 5 seconds. The extender will exchange pairing records. During the 3 seconds, the Link LED will flash green. After pairing, the Link LED will turn off.
- 8. Hold the pair button on the front of the Remote Extender continuously for 3 to 5 seconds. The extender will exchange pairing records with the Local Extender. The Link LED will flash green during pairing. After pairing, the Link LED will turn solid green indicating successful pairing. Additionally, the USB and Video LED should be solid amber.
- 9. The Local Extender and Remote Extender are now successfully paired and can be placed on the LAN.

 **If the user releases the pair button during the 10-sec clearing duration or during the 3-sec pairing duration, hote that attempt is aborted and the extender goes back to its previous state.** 

# **Specifications**

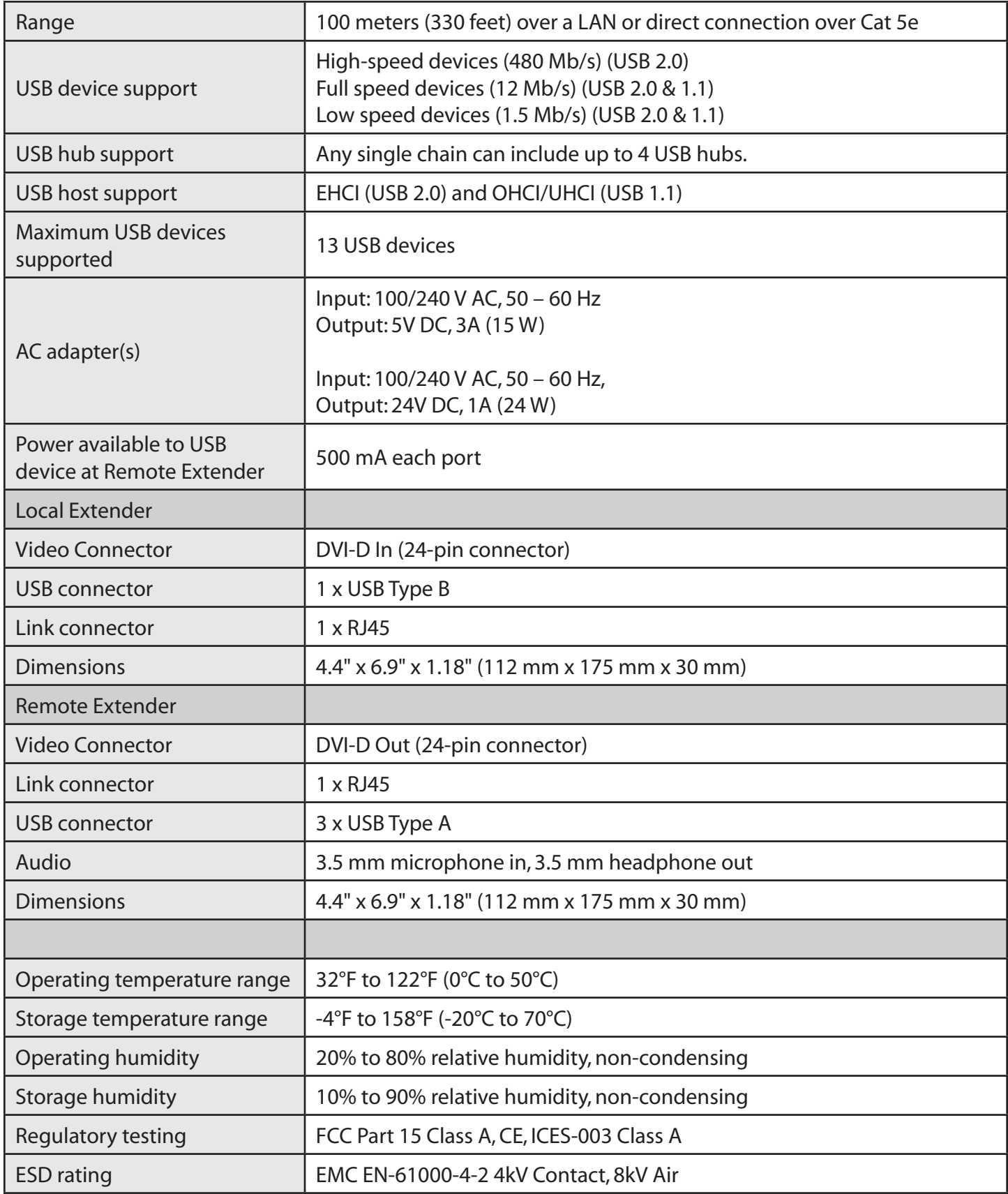

# **Contacting Technical Support**

If you are experiencing problems not referenced in Trouble Shooting, you may contact Technical Support and send the following information:

- Host computer make and model
- Type of Operating System installed (e.g. Windows XP, Mac OS X, Windows 7 etc.)
- Part number and serial number for both the Local Extender unit and Remote Extender unit
- Make and model of any USB device(s) attached to the product
- Description of the installation
- Description of the problem

# **Technical Glossary**

#### **Category 5e (Cat 5e) Network Cabling**

Category 5e cable is commonly also referred to as Cat 5e. This cabling is available in either solid or stranded twisted pair copper wire variants and as UTP (Unshielded Twisted Pair) or STP (Shielded Twisted Pair). UTP cables are not surrounded by any shielding making them more susceptible to electromagnetic interference (EMI). STP cables include shielding over each individual pair of copper wires and provides better protection against EMI. For best performance of this product, solid core Category 6 STP cable with Category 6 RJ45 connectors is recommended.

#### **USB Cables**

USB cables have two distinct connectors. The Type A connector is used to connect the cable from a USB device to the Type A port on a computer or hub. The Type B connector is used to attach the USB cable to a USB device.

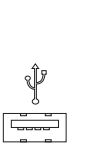

USB Type A Port

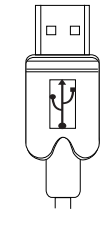

USB Type A Connector

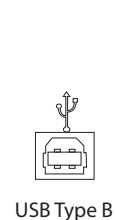

Port

USB Type B Connector

#### **RJ45**

The Registered Jack (RJ) physical interface is what connects the network cabling (Cat 5e) to the Local Extender unit and Remote Extender unit. You may use either the T568A scheme (Table 1) or the T568B scheme (Table 2) for cable termination as the extender uses all four pairs of the cable. RJ45 connectors are sometimes also referred to as 8P8C connectors.

#### **RJ45 Pin Positioning**

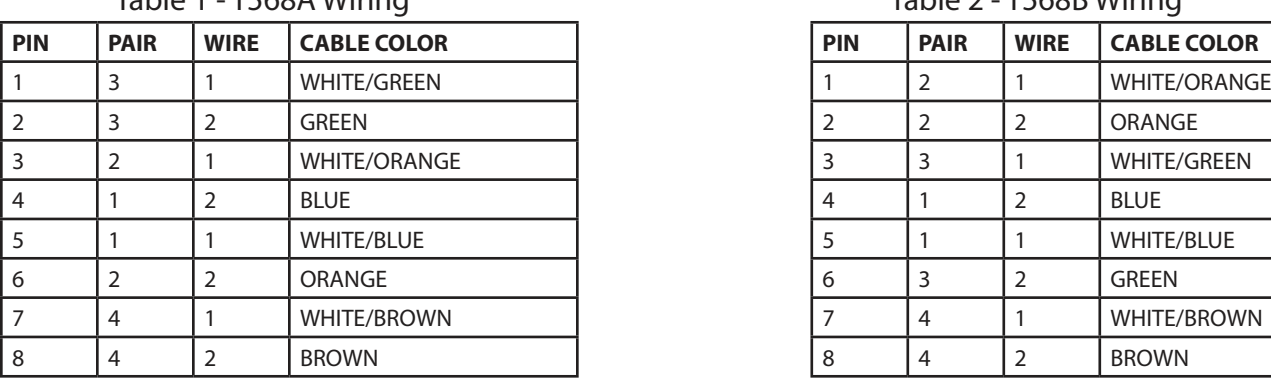

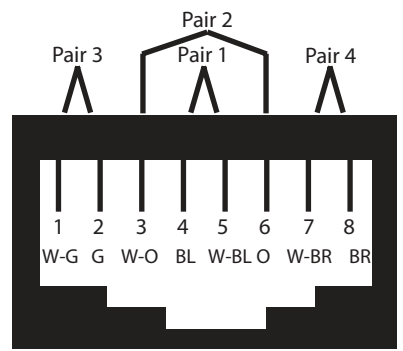

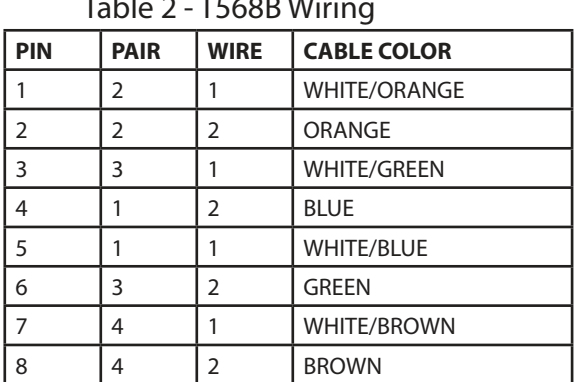

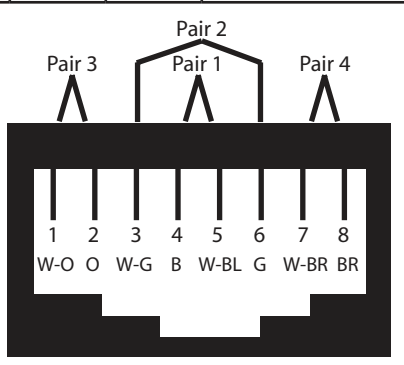

# Table 1 - T568A Wiring Table 2 - T568B Wiring